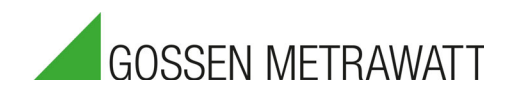

# SECULIFE SP BASE

Digitaler Pulsoximetersimulator 3-447-093-01

1/1.21

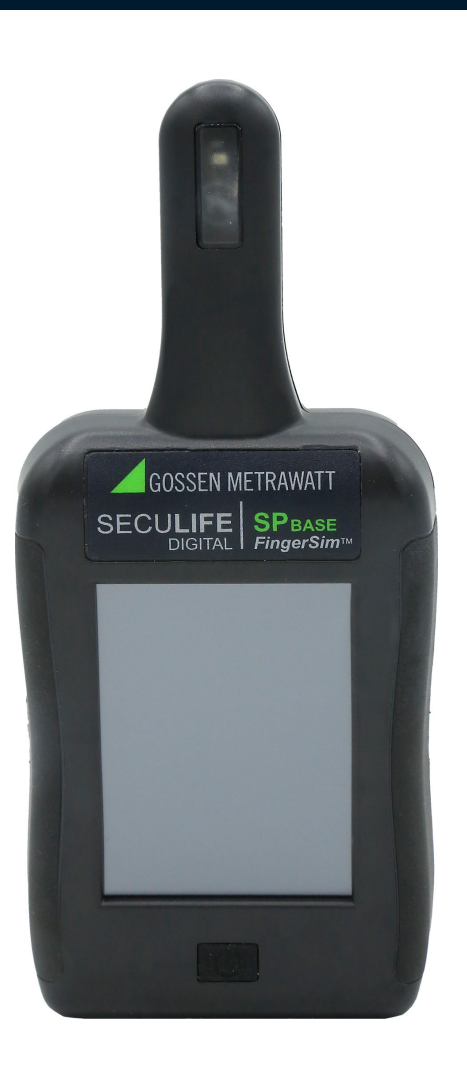

# **Inhalt**

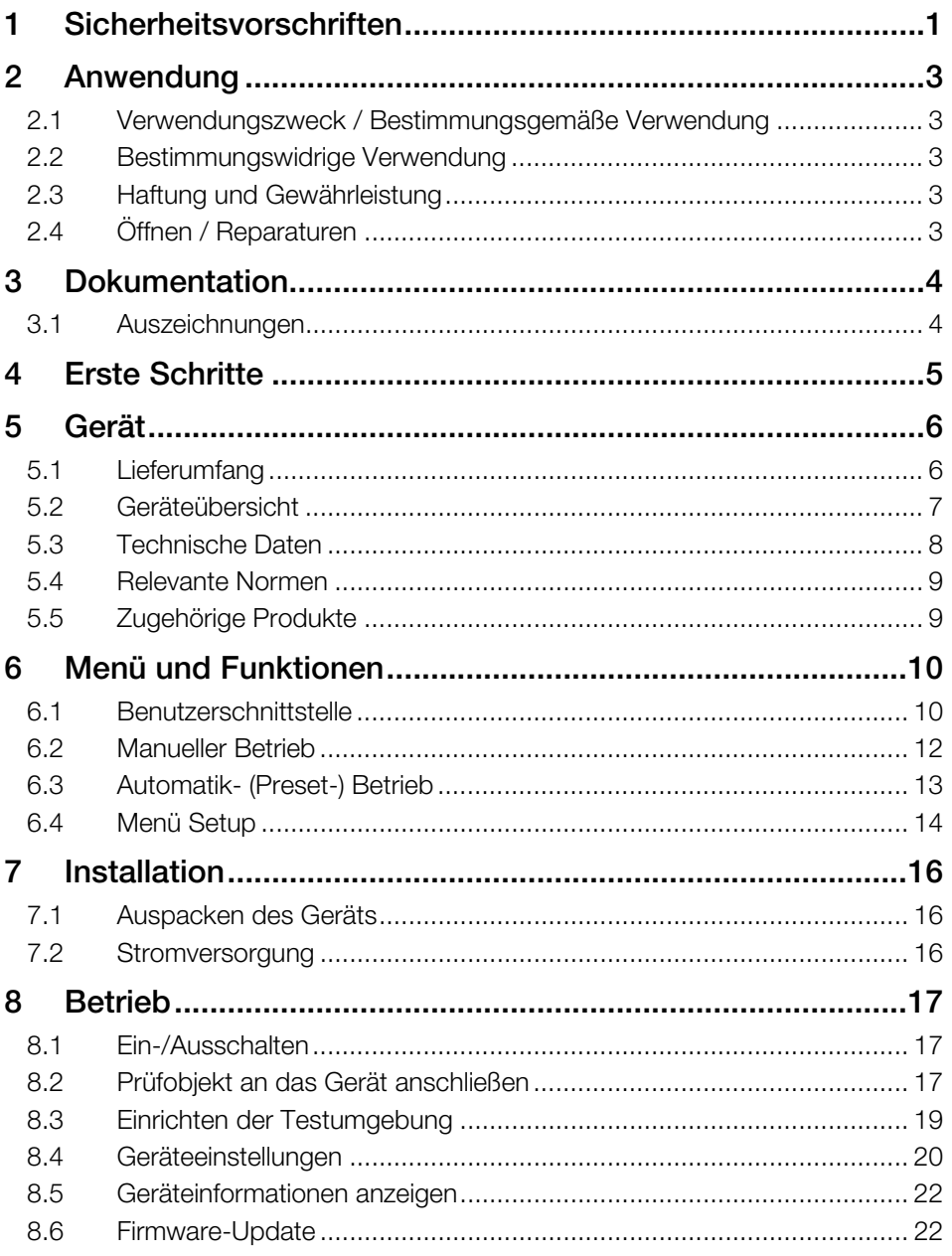

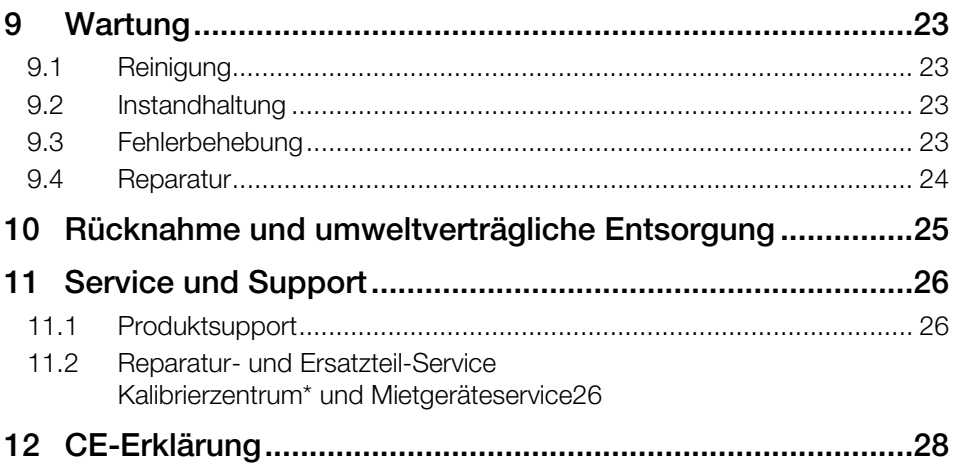

# <span id="page-3-0"></span>1 Sicherheitsvorschriften

Beachten Sie diese Dokumentation und insbesondere die Sicherheitsinformationen, um sich und andere vor Verletzungen sowie das Gerät vor Schäden zu schützen.

#### Allgemeines

- [Lesen und befolgen Sie diese Bedienungsanleitung sorgfältig und vollständig.](http://www.gossenmetrawatt.com) Das Dokument finden Sie unter http://www.gossenmetrawatt.com. Bewahren Sie das Dokument für späteres Nachschlagen auf.
- Verwenden Sie nur das angegebene Zubehör (im Lieferumfang oder als optional gelistet) am Gerät.
- Lesen und befolgen Sie die Produktdokumentation des optionalen Zubehörs sorgfältig und vollständig. Bewahren Sie die Dokumente für späteres Nachschlagen auf.
- Beachten und befolgen Sie alle nötigen Sicherheitsvorschriften für Ihre Arbeitsumgebung.

#### Handhabung

- Setzen Sie das Gerät nur in unversehrtem Zustand ein.
- Untersuchen Sie vor Verwendung das Gerät. Achten Sie dabei insbesondere auf Beschädigungen, unterbrochene Isolierung oder geknickte Kabel.
- Beschädigte Komponenten müssen sofort erneuert werden.
- Das Zubehör und alle Kabel dürfen nur in unversehrtem Zustand eingesetzt werden.
- Untersuchen Sie vor Verwendung das Zubehör und alle Kabel. Achten Sie dabei insbesondere auf Beschädigungen, unterbrochene Isolierung oder geknickte Kabel.
- Falls das Gerät oder sein Zubehör nicht einwandfrei funktioniert, nehmen Sie das Gerät /das Zubehör dauerhaft außer Betrieb und sichern es gegen unabsichtliche Wiederinbetriebnahme.
- Tritt während der Verwendung eine Beschädigung des Gerätes oder Zubehörs ein, z.B. durch einen Sturz, nehmen Sie das Gerät / das Zubehör dauerhaft außer Betrieb und sichern es gegen unabsichtliche Wiederinbetriebnahme.

#### Betriebsbedingungen

- Verwenden Sie das Gerät und das Zubehör nicht nach längerer Lagerung unter ungünstigen Verhältnissen (z. B. Feuchtigkeit, Staub, Temperatur).
- Verwenden Sie das Gerät und das Zubehör nicht nach schweren Transportbeanspruchungen.
- Das Gerät darf nicht direkter Sonneneinstrahlung ausgesetzt werden.
- Setzen Sie das Gerät und das Zubehör nur innerhalb der angegebenen technischen Daten und Bedingungen (Umgebung, IP-Schutzcode, Messkategorie usw.) ein.
- Setzen Sie das Gerät nicht in explosionsgefährdeten Bereichen ein.
- Das Gerät und das Zubehör dürfen nur für die in der Dokumentation des Gerätes beschriebenen Prüfungen/Messungen verwendet werden.

#### Elektrische Spannung

- Verwenden Sie das Gerät nicht, wenn der Akkufachdeckel entfernt wurde. Anderenfalls kann es zum Berühren gefährlicher Spannungen kommen.
- Untersuchen Sie vor Verwendung die Akkus. Achten Sie dabei insbesondere auf ausgelaufene und beschädigte Akkus.

# <span id="page-5-0"></span>2 Anwendung

Bitte lesen Sie diese wichtigen Informationen!

## <span id="page-5-1"></span>2.1 Verwendungszweck / Bestimmungsgemäße Verwendung

Der SECULIFE SP BASE ist ein digitaler Pulsoximetersimulator. Das Gerät erzeugt Infrarot- und Rotlichtpulse zur Simulation verschiedener Kombinationen aus Sauerstoffsättigung, Herzfrequenz und Perfusionsindex. Hierbei werden die Signale an den angeschlossenen Patientenmonitor ausgelesen.

Der SECULIFE SP BASE kann auch als Zubehör für Patientensimulatoren des Typs SECULIFE PS300 eingesetzt werden. In diesem Falle erweitert der SECULIFE SP BASE das Funktionsspektrum des Patientensimulators um die SpO $_2$  -Simulation. Das Gerät ist nicht für den medizinischen Einsatz konzipiert! Es darf ausschließlich zu Testzwecken, jedoch in keinem Falle im Bereich der Diagnostik oder zu irgendeiner Behandlungsform - insbesondere mit direktem Patientenkontakt - eingesetzt werden.

Nur bei bestimmungsgemäßer Verwendung ist die Sicherheit von Anwender und Gerät gewährleistet.

## <span id="page-5-2"></span>2.2 Bestimmungswidrige Verwendung

Alle Verwendungen des Gerätes, die nicht in der Kurzbedienungsanleitung oder in dieser Bedienungsanleitung des Gerätes beschrieben sind, sind bestimmungswidrig.

## <span id="page-5-3"></span>2.3 Haftung und Gewährleistung

Gossen Metrawatt GmbH übernimmt keine Haftung bei Sach-, Personen- oder Folgeschäden, die durch unsachgemäße oder fehlerhafte Anwendung des Produktes, insbesondere durch Nichtbeachtung der Produktdokumentation, entstehen. Zudem entfallen in diesem Fall sämtliche Gewährleistungsansprüche.

# <span id="page-5-4"></span>2.4 Öffnen / Reparaturen

Das Gerät darf nur durch autorisierte Fachkräfte geöffnet werden, damit der einwandfreie und sichere Betrieb gewährleistet ist und die Garantie erhalten bleibt. Auch Originalersatzteile dürfen nur durch autorisierte Fachkräfte eingebaut werden.

Eigenmächtige konstruktive Änderungen am Gerät sind verboten.

Im Falle einer nachweislich nicht autorisierten Öffnung des Geräts entfallen jeglicher Garantieanspruch (einschl. persönliche Sicherheit des Anwenders, Messgenauigkeit, Konformität mit geltenden Sicherheitsvorschriften) sowie jegliche Haftung für Folgeschäden durch den Hersteller.

Auch für Datenverluste übernimmt Gossen Metrawatt GmbH keine Haftung.

# <span id="page-6-0"></span>3 Dokumentation

## <span id="page-6-1"></span>3.1 Auszeichnungen

In dieser Dokumentation werden folgende Auszeichnungen verwendet:

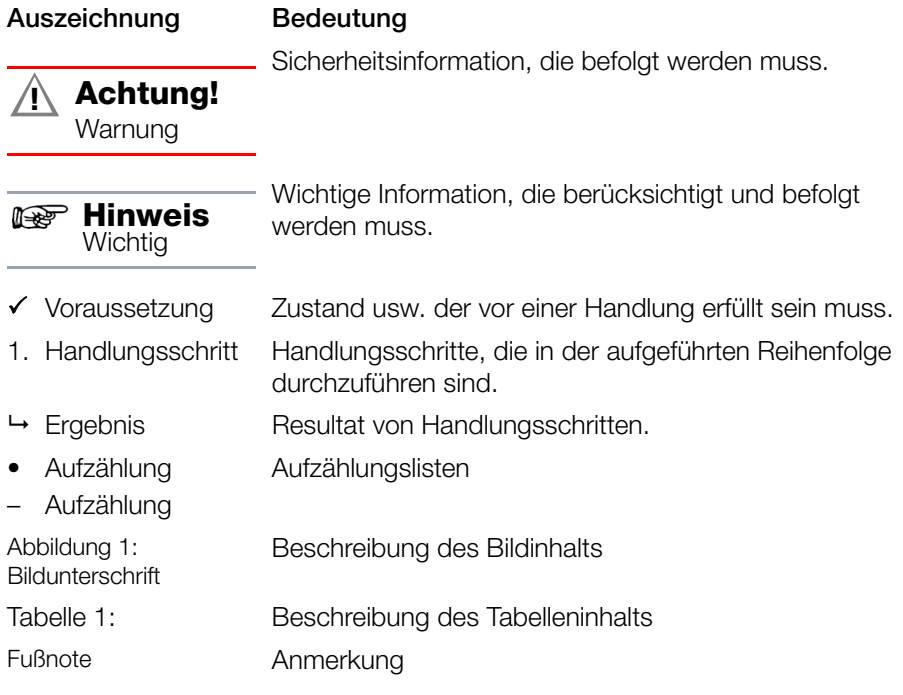

# <span id="page-7-0"></span>4 Erste Schritte

Lesen und befolgen Sie die Produkt-Dokumentation. Beachten Sie dabei besonders alle Sicherheitsinformationen in der Dokumentation, auf dem Gerät und auf der Verpackung.

- → ["Sicherheitsvorschriften"](#page-3-0)  1
- → ["Anwendung"](#page-5-0)  3
- ["Dokumentation"](#page-6-0)  4

Machen Sie sich mit dem Gerät vertraut.

- $\Rightarrow$  ["Gerät"](#page-8-0)  $\Box$  6
- → ["Menü und Funktionen"](#page-12-0)  10
- ☆ ["Installation"](#page-18-0)  16
- ☆ ["Betrieb"](#page-19-0)  17

# <span id="page-8-0"></span>5 Gerät

## <span id="page-8-1"></span>5.1 Lieferumfang

Bitte überprüfen Sie den Lieferumfang auf Vollständigkeit.

- 1 SECULIFE SP BASE, Produkt-Nr. M696B
- 1 USB-Steckernetzteil inkl. Adapter für USA/Japan, Euro, GB, China/AUS/NZL
- 1 Kabel Micro-USB auf USB-A
- 1 Kabel Micro-USB auf PS2
- 2 LR6 AA-Batterien
- 1 Tragetasche
- 1 Dokumentations-CD
- 1 Werkskalibrierzertifikat

## <span id="page-9-0"></span>5.2 Geräteübersicht

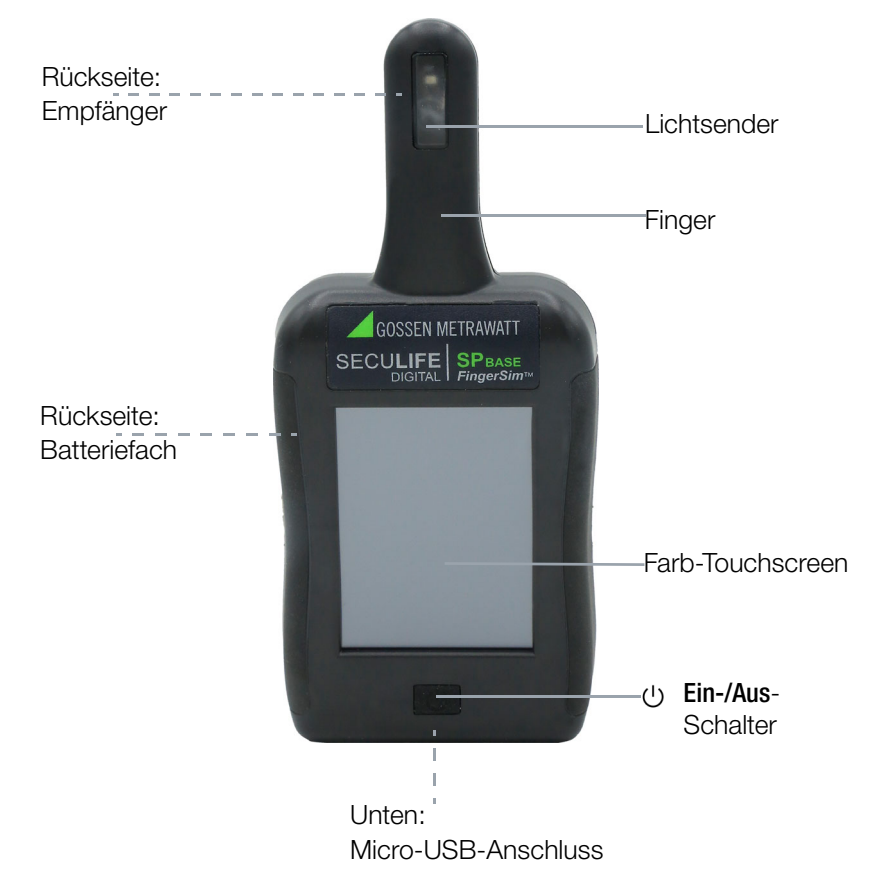

#### Abbildung 2: Gerätefront

#### 5.2.1 Symbole auf dem Gerät und auf dem mitgelieferten Zubehör:

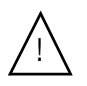

Warnung vor einer Gefahrenstelle (Achtung, Dokumentation beachten!)

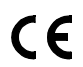

Europäische-Konformitätskennzeichnung

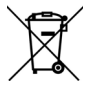

Das Gerät darf nicht mit dem Hausmüll entsorgt werden  ["Rücknahme und umweltverträgliche Entsorgung"](#page-27-0)  25.

## <span id="page-10-0"></span>5.3 Technische Daten

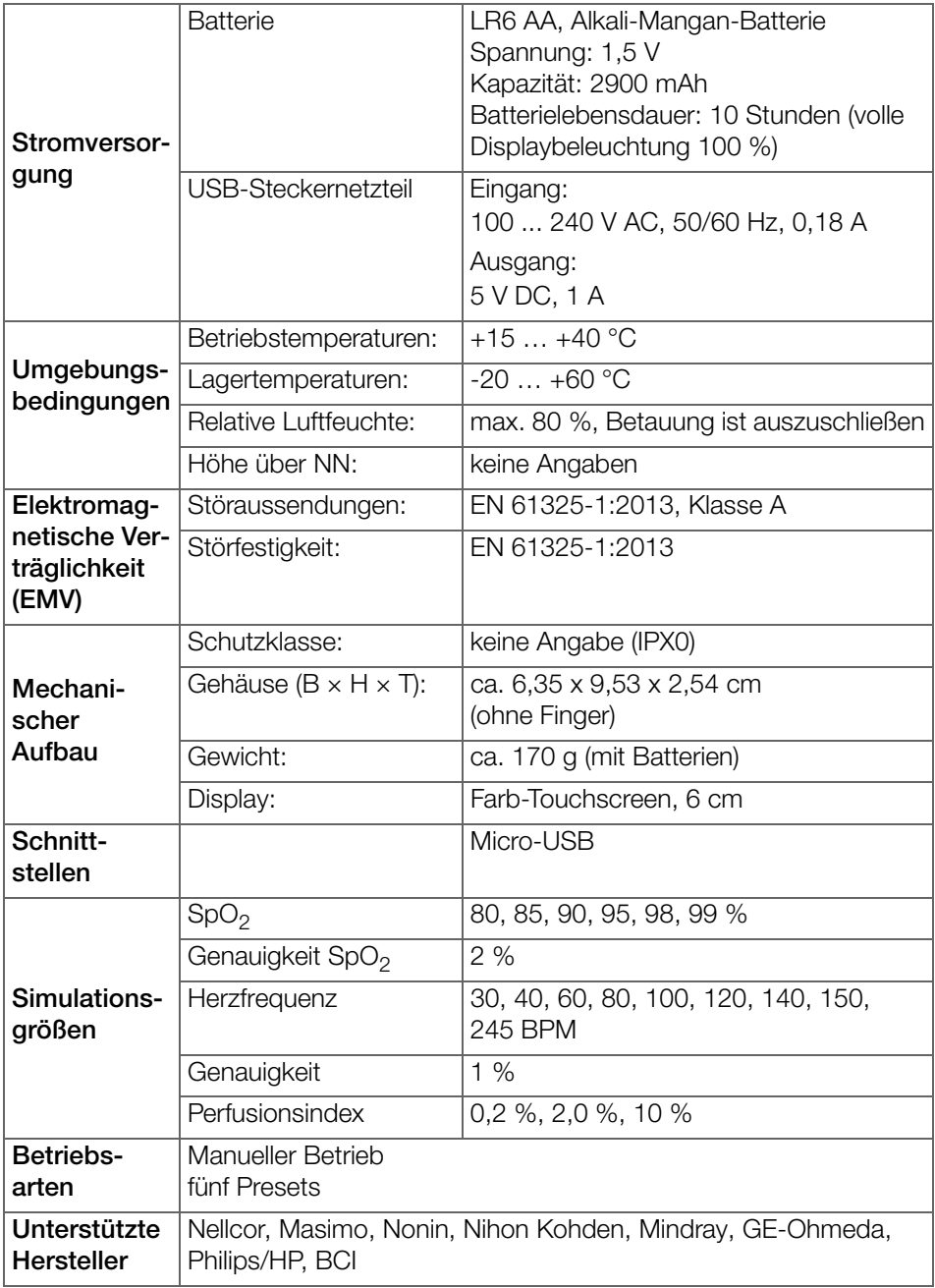

## <span id="page-11-0"></span>5.4 Relevante Normen

Das Gerät wurde nach den folgenden Sicherheitsvorschriften gebaut und getestet.

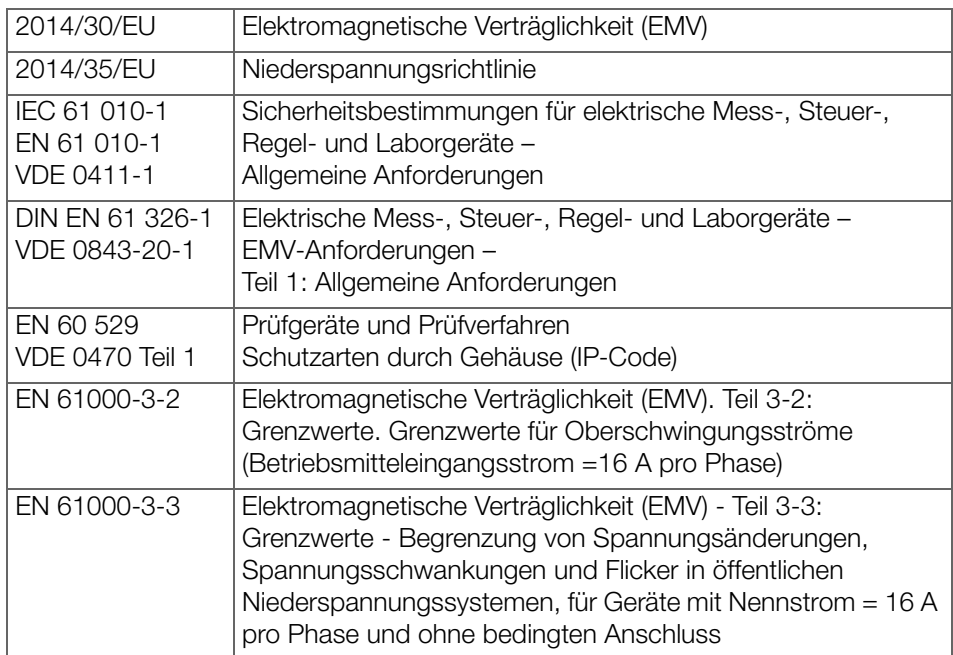

## <span id="page-11-1"></span>5.5 Zugehörige Produkte

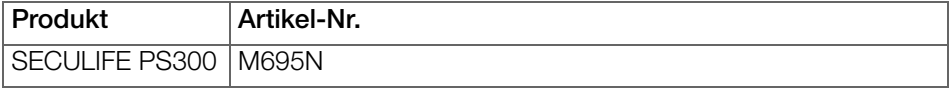

# <span id="page-12-0"></span>6 Menü und Funktionen

Das Gerät wird über das integrierte Touchscreen bedient.

- Berühren Sie eine Taste, um ein Menü zu öffnen.
- Berühren Sie eine Taste wiederholt, um zwischen Listeneinträgen zu springen.
- Wischen Sie mit dem Finger nach oben oder unten, um im Menü zu scrollen.

## <span id="page-12-1"></span>6.1 Benutzerschnittstelle

#### 6.1.1 Anzeigeelemente

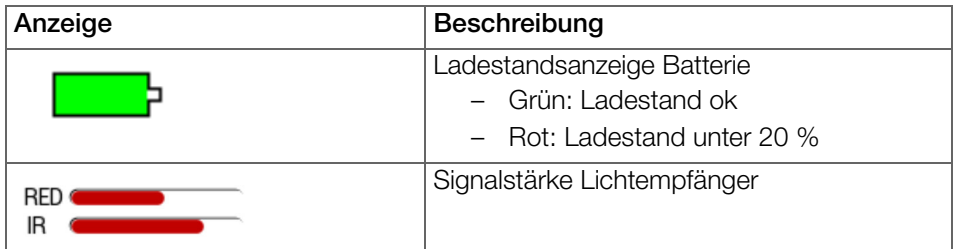

#### 6.1.2 Symbole und Tasten

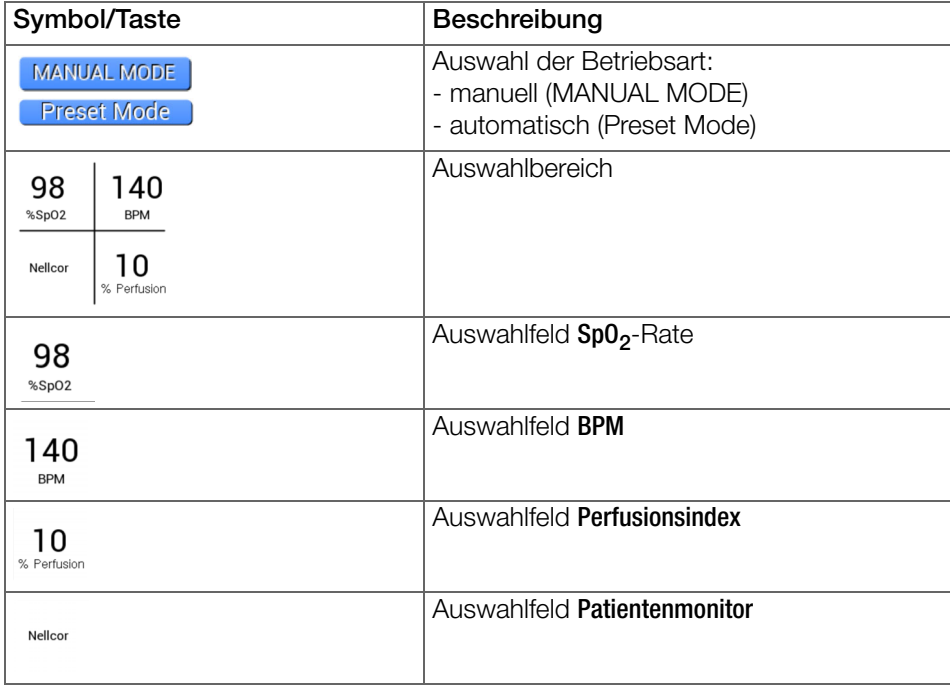

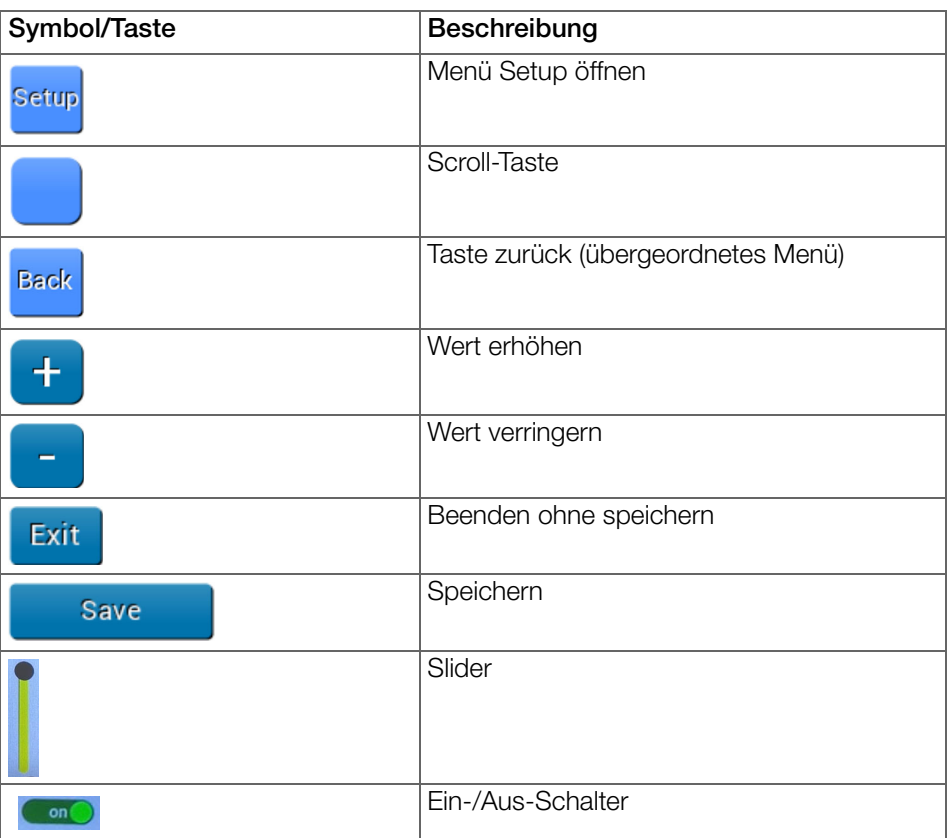

## <span id="page-14-0"></span>6.2 Manueller Betrieb

Im manuellen Betrieb können benutzerdefinierte Kombinationen aus SpO<sub>2</sub>-Rate, Herzfrequenz und Perfusionsindex festgelegt werden.

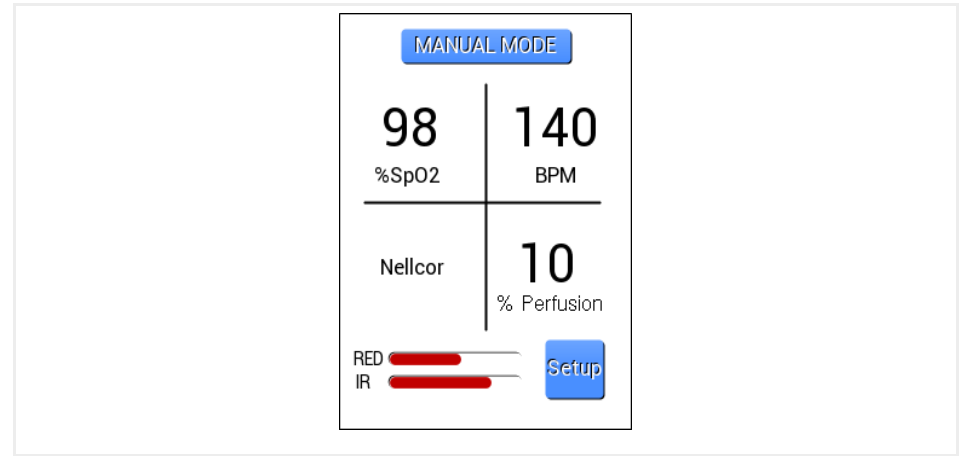

Abbildung 3: Manueller Betrieb

#### Auswahlwerte im manuellen Betrieb

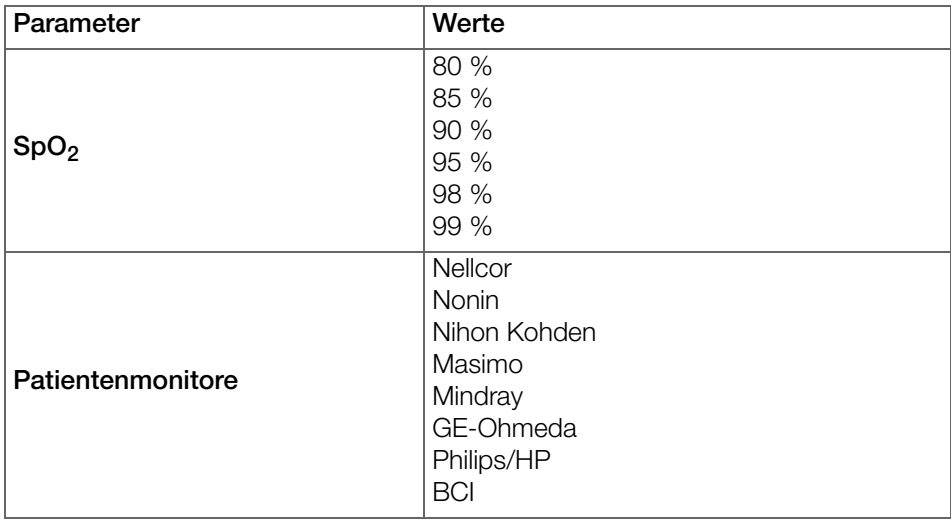

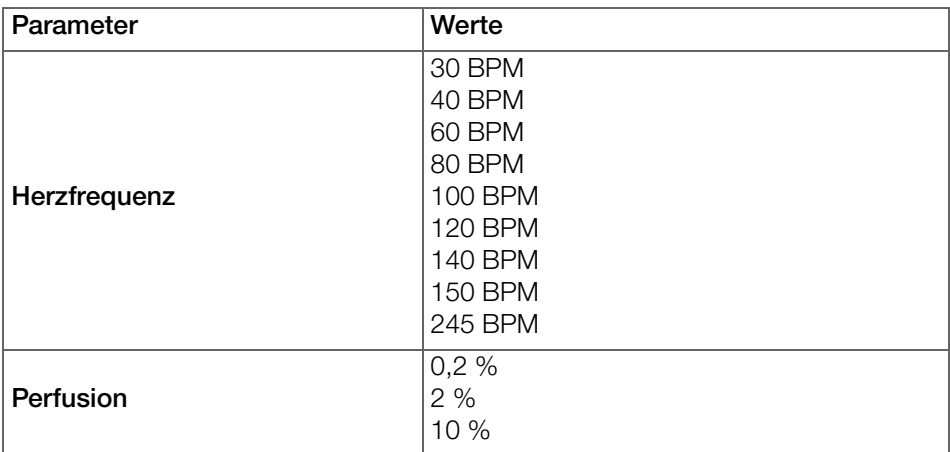

## <span id="page-15-0"></span>6.3 Automatik- (Preset-) Betrieb

Im Betrieb mit Presets können fünf feste Kombinationen aus SpO<sub>2</sub>-Rate, Herzfrequenz und Perfusionsindex ausgewählt werden. Diese Kombinationen sind werksseitig programmiert und können nicht angepasst werden.

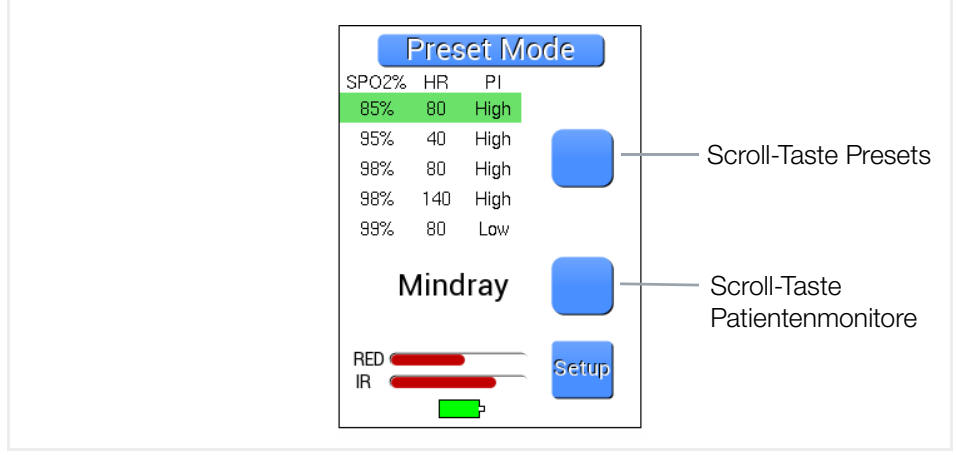

Abbildung 4: Automatik- (Preset-) Betrieb

#### Presets

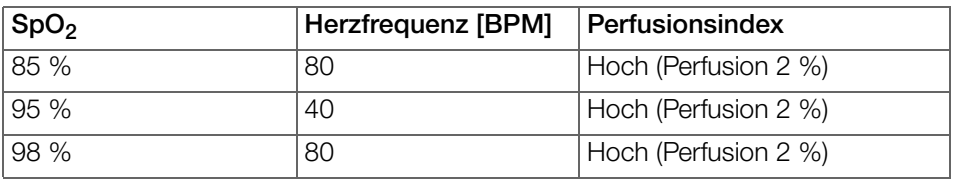

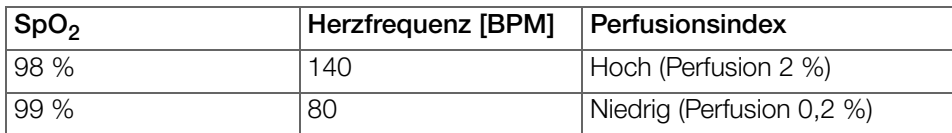

## <span id="page-16-0"></span>6.4 Menü Setup

Das Menü Setup wird in Form einer Endlosliste mit Scroll-Funktion dargestellt. Das Menü kann jederzeit über die Taste Setup geöffnet werden.

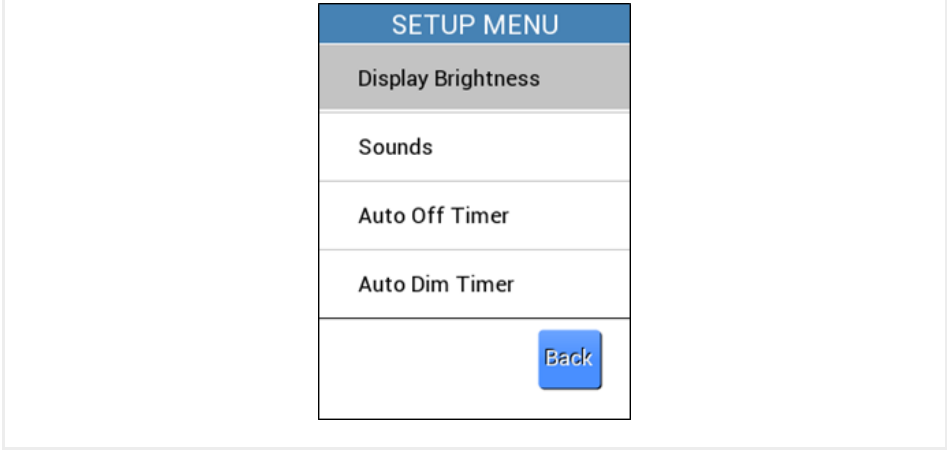

Abbildung 5: Menü Setup

#### Gerätekonfiguration

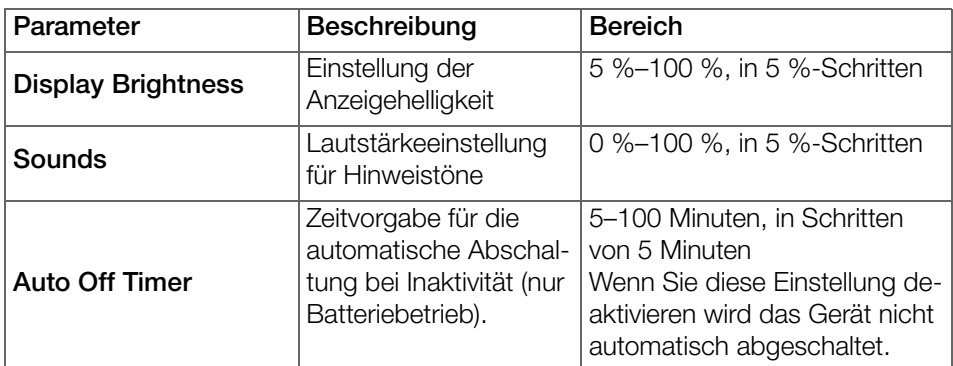

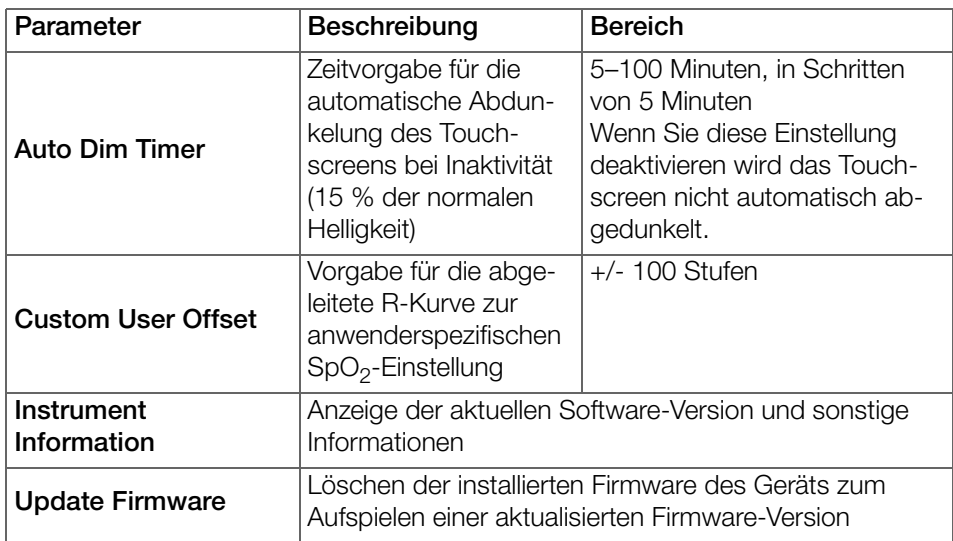

# <span id="page-18-0"></span>7 Installation

## <span id="page-18-1"></span>7.1 Auspacken des Geräts

- 1. Nehmen Sie das Gerät und alle Zubehörteile vorsichtig aus der Verpackung.
- 2. Prüfen Sie die Lieferung auf Vollständigkeit und sichtbare Schäden.
- 3. Bei Feststellung sichtbarer Schäden, versteckter Mängel oder unvollständiger Lieferung: dokumentieren Sie Art und Umfang derselben und kontaktieren Sie unverzüglich den Hersteller oder Ihren Händler.
- 4. Bewahren Sie die Verpackung für einen späteren Transport auf.

## <span id="page-18-2"></span>7.2 Stromversorgung

Das Gerät kann mit Batterien betrieben oder über ein Netzteil bzw. über den angeschlossenen Patientenmonitor mit Strom versorgt werden.

#### 7.2.1 Stromversorgung über Netzteil

- 1. Schließen Sie das USB-Kabel an den Micro-USB-Anschluss des Geräts an.
- 2. Schließen Sie das USB-Kabel an den USB-A-Anschluss des Netzteils an.
- 3. Stecken Sie das Netzteil in die Netzsteckdose.

#### 7.2.2 Stromversorgung über Patientenmonitor

- 1. Schließen Sie das Sync-Kabel an den Micro-USB-Anschluss des Geräts an.
- 2. Schließen Sie das Sync-Kabel an den AUX-Anschluss des Patientenmonitors an.

### 7.2.3 Batteriebetrieb

- 1. Drücken Sie zum Öffnen des Batteriefachs auf die beiden Pfeile auf der Abdeckung.
- 2. Schieben Sie die Batteriefachabdeckung nach unten.
- 3. Legen Sie zwei AA-Batterien ein. Achten Sie hierbei auf korrekte Polarität!
- 4. Setzen Sie den Batteriefachdeckel auf die Geräterückseite.
- 5. Schieben Sie den Batteriefachdeckel vorsichtig nach oben, bis er hörbar einrastet.

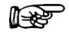

#### lt<sup>e</sup> Hinweis

Minimieren Sie die Anzeigehelligkeit und die Lautstärke, um die Batterielebensdauer zu verlängern.

# <span id="page-19-0"></span>8 Betrieb

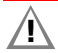

## $\wedge$  Achtung!

Trennen Sie alle bestehenden Patientenkabelverbindungen, bevor Sie die Verbindung zwischen dem Prüfobjekt und dem SECULIFE SP BASE herstellen! Im Falle einer Verbindung zwischen Prüfling und Patient während der Messung besteht die Gefahr schwerer Verletzungen!

## <span id="page-19-1"></span>8.1 Ein-/Ausschalten

#### 8.1.1 Gerät einschalten

- 1. Drücken Sie die Taste ON/OFF.
- Auf dem Display erscheint für einige Sekunden ein Begrüßungsbildschirm, danach öffnet sich der Startbildschirm. Das Gerät ist betriebsbereit.

#### 8.1.2 Gerät ausschalten

- 1. Drücken Sie die Taste ON/OFF.
- $\mapsto$  Das Gerät ist ausgeschaltet.

## <span id="page-19-2"></span>8.2 Prüfobjekt an das Gerät anschließen

#### 8.2.1 Fingerclip ansetzen

- 1. Klemmen Sie den Fingerclip so auf den Messfinger des Geräts, dass die LEDs des Fingerclips nach oben und der Sensor nach unten zeigt.
- Die Lichtpulse des Sensors treffen so auf die Rückseite des Messfingers.

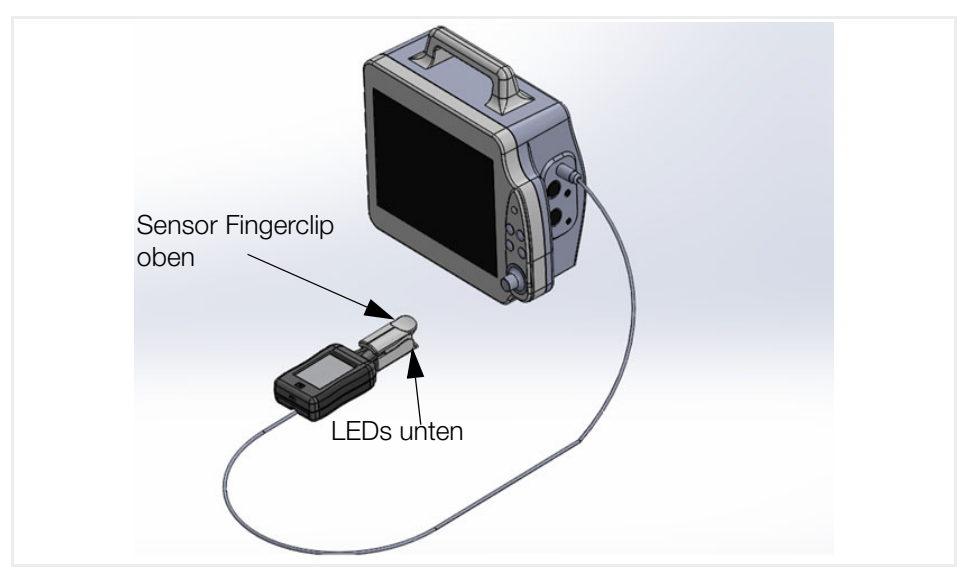

Abbildung 6: Korrekte Positionierung Fingerclip

#### 8.2.2 Anschluss an Patientensimulator SECULIFE PS300 (Sync-Betrieb)

Das Gerät kann direkt an einen SECULIFE PS300 Patientensimulator mit SpO<sub>2</sub>-Pulsausgang angeschlossen werden. In diesem Setting synchronisiert das Gerät seine Ausgangs-Herzfrequenz mit den Einstellungen des Patientensimulators. Der SECULIFE SP BASE erweitert somit das Funktionsspektrum des Patientensimulators um die SpO<sub>2</sub>-Simulation.

- $\checkmark$  Patientenmonitor eingeschaltet.
- $\checkmark$  SpO<sub>2</sub>-Ausgang des Patientensimulators aktiviert.
- 1. Schließen Sie das Sync-Kabel an das Gerät an.
- 2. Schließen Sie das Sync-Kabel an den AUX-Anschluss des Patientenmonitors an.
- Das Gerät synchronisiert seine Ausgangs-Herzfrequenz mit den Einstellungen des Patientenmonitors.

Weitere Informationen siehe Bedienungsanleitung zum SECULIFE PS300.

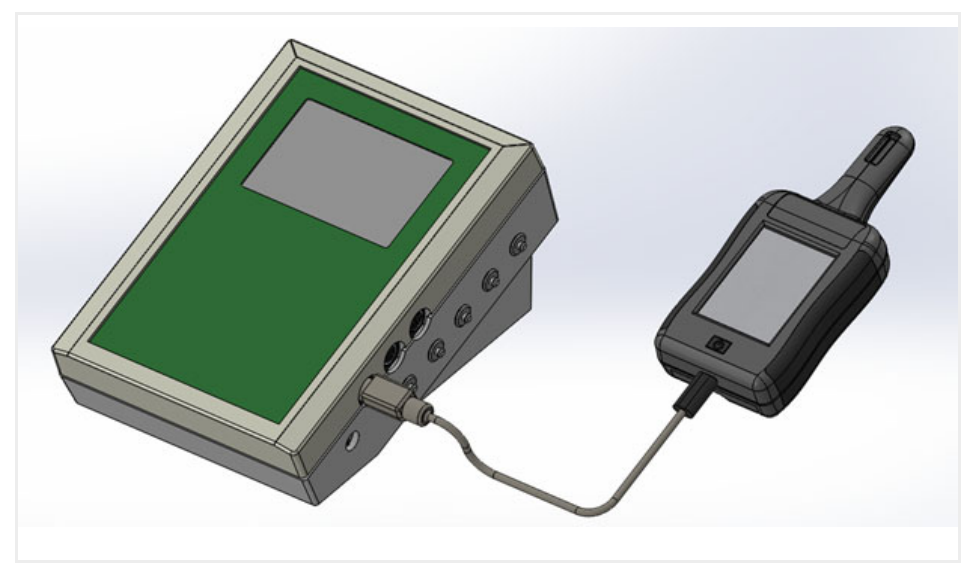

Abbildung 7: Kabelanschluss Sync-Betrieb

## <span id="page-21-0"></span>8.3 Einrichten der Testumgebung

#### 8.3.1 Patientenmonitor auswählen

Mit dieser Option können Sie über den Herstellernamen einen gewünschten Patientenmonitor auswählen.

- Die manuelle Betriebsart MANUAL MODE ist angewählt.
- 1. Tippen Sie so oft auf die Auswahl Monitor, bis das gewünschte Modell angezeigt wird.
- $\rightarrow$  Der angewählte Patientenmonitor wird unmittelbar aktiviert.

Die Auswahl des Patientenmonitors bleibt beim Abschalten des Geräts im internen Speicher erhalten. Beim Wiedereinschalten des Geräts werden die zuletzt gespeicherten Einstellungen automatisch geladen.

#### 8.3.2 Anwenderspezifische Einstellungen

- Die manuelle Betriebsart MANUAL MODE ist angewählt.
- 1. Tippen Sie so oft auf die Auswahl %Sp0<sub>2</sub>, BPM oder %Perfusion, bis der gewünschte Wert angezeigt wird.
- Die Auswahl wird unmittelbar übernommen.

#### 8.3.3 Preset aktivieren

- 1. Tippen Sie auf die Auswahltaste für die Betriebsart, um die automatische Betriebsart Preset Mode zu aktivieren. Die Liste der programmierten Kombinationen aus SpO<sub>2</sub>-Rate, Herzfrequenz und Perfusionsindex wird angezeigt.
- 2. Tippen Sie auf die obere Scroll-Taste, um eine Kombination anzuwählen. Die jeweilige Auswahl wird hervorgehoben.
- 3. Tippen Sie auf die untere Scroll-Taste, um einen Patientenmonitor anzuwählen.
- 4. Tippen Sie erneut auf die Auswahltaste für die Betriebsart, um wieder die manuelle Betriebsart MANUAL MODE zu aktivieren.
- $\rightarrow$  Die angewählte Kombination wird aktiviert.

## <span id="page-22-0"></span>8.4 Geräteeinstellungen

#### 8.4.1 Anzeigehelligkeit einstellen

- 1. Berühren Sie die Taste Setup.
- 2. Wählen Sie Display Brightness.
- 3. Bewegen Sie den Slider zum Anpassen der Anzeigehelligkeit mit der Fingerspitze auf und ab. Bereich: 5 % bis 100 % in 5-%-Schritten.
- 4. Berühren Sie die Taste Back, um die Einstellung zu übernehmen.

### 8.4.2 Lautstärke für Hinweistöne einstellen

- 1. Berühren Sie die Taste Setup.
- 2. Wählen Sie Sounds.
- 3. Bewegen Sie den Slider zum Anpassen der Lautstärke mit der Fingerspitze auf und ab. Bereich: 5 % bis 100 % in 5-%-Schritten.
- 4. Stellen Sie den Funktionsschalter auf off, um die akustische Signalisierung abzuschalten.
- 5. Stellen Sie den Funktionsschalter auf on, um die akustische Signalisierung einzuschalten.
- 6. Berühren Sie die Taste Back, um die Einstellung zu übernehmen.

#### 8.4.3 Automatische Abschaltung anpassen

Dieser Wert gibt vor, nach welcher Zeit sich das Gerät bei Inaktivität abschaltet.

- Gerät im Batteriebetrieb.
- 1. Berühren Sie die Taste Setup.
- 2. Wählen Sie Auto Off Timer.
- 3. Bewegen Sie den Slider zum Anpassen der Abschaltzeit mit der Fingerspitze auf und ab. Bereich: 5 bis 100 Minuten in 5-Minuten-Schritten.
- 4. Stellen Sie den Funktionsschalter auf off, um die automatische Abschaltung zu deaktivieren.
- 5. Stellen Sie den Funktionsschalter auf on, um die automatische Abschaltung zu aktivieren.

#### 8.4.4 Automatische Abdunkelung anpassen

Dieser Wert gibt vor, nach welcher Zeit der Inaktivität das Display automatisch abgedunkelt wird (15 % der normalen Helligkeit).

- 1. Berühren Sie die Taste Setup.
- 2. Wählen Sie Auto Dim Timer.
- 3. Bewegen Sie den Slider zum Anpassen der Zeit bis zur Abdunkelung mit der Fingerspitze auf und ab. Bereich: 5 bis 100 Minuten in 5-Minuten-Schritten.
- 4. Stellen Sie den Funktionsschalter auf off, um die automatische Abdunkelung zu deaktivieren.
- 5. Stellen Sie den Funktionsschalter auf on, um die automatische Abdunkelung zu aktivieren.

#### 8.4.5 Anwenderspezifische Offset-Werte

## Achtung!

Beachten Sie beim Anpassen der Offset-Werte, dass hierdurch ggf. ungültige Ausgabewerte möglich werden!

Diese Werte sollten nur zum Zwecke vereinfachter Messungen und dokumentiert angepasst werden.

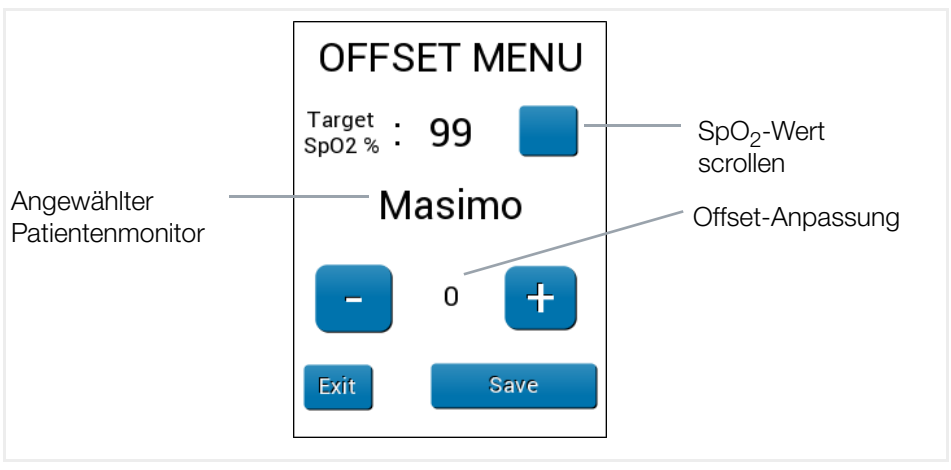

Abbildung 8: Menü Offset

- Patientenmonitor angewählt.
- 1. Berühren Sie die Taste Setup.
- 2. Wählen Sie OFFSFT MENU.
- 3. Tippen Sie zum Anpassen des SpO<sub>2</sub>-Werts auf die Scroll-Taste.
- 4. Tippen Sie auf +, um den Wert der werksseitig programmierten R-Kurve zu vergrößern.
- 5. Tippen Sie auf -, um den Wert der werksseitig programmierten R-Kurve zu verringern.
- Der aktuelle Wert wird auf dem Display angezeigt (der angepasste Offset hat keine Auswirkung auf die am Prüfobjekt angezeigte SpO<sub>2</sub>-Rate).
- 6. Mit Exit kehren Sie ohne Änderungen in das Startfenster zurück.
- 7. Mit Save wird der neue Wert gespeichert.
- Die angepasste SpO<sub>2</sub>-Rate erscheint auf der Betriebsanzeige in roter Schrift. Zusätzlich wird der zugehörige Anzeigebalken in der Preset-Anzeige rot gefärbt.

### **Re** Hinweis

Für die Messung der Sauerstoffsättigung stehen keine verbindlichen Standards zur Verfügung. Die einzelnen Hersteller arbeiten mit spezifischen R-Kurven. Aus diesem Grund liegen entsprechende Messwerte ggf. außerhalb des tolerierbaren Bereichs.

## <span id="page-24-0"></span>8.5 Geräteinformationen anzeigen

- 1. Berühren Sie die Taste Setup.
- 2. Wählen Sie Instrument Information.
- Die aktuelle Software-Version und sonstige Informationen werden auf dem Display angezeigt.

## <span id="page-24-1"></span>8.6 Firmware-Update

Diese Option dient zum Löschen der installierten Firmware des Geräts vor dem Aufspielen einer aktualisierten Firmware-Version.

- 1. Berühren Sie die Taste Setup.
- 2. Wählen Sie Update Firmware.
- ← Folgende Warnmeldung wird angezeigt: "Warning! Pressing OK will erase current program. New program must be loaded by the user."
- 3. Bestätigen Sie mit OK.
- Die aktuelle Firmware wird gelöscht.
- 4. Mit Back kehren Sie ohne Änderungen in das Menü Setup zurück.

# <span id="page-25-0"></span>9 Wartung

## <span id="page-25-1"></span>9.1 Reinigung

## $\wedge$  Achtung!

Nicht in Flüssigkeit eintauchen.

Wischen Sie das Gerät lediglich mit einem feuchten, fusselfreien Tuch ab. Falls nötig, kann das Gehäuse mit einem milden Reinigungsmittel gereinigt werden.

## <span id="page-25-2"></span>9.2 Instandhaltung

Um eine ausreichende Genauigkeit zu gewährleisten muss das Gerät mindestens einmal jährlich kalibriert werden. Eine Kalibrierung durch ein nicht zugelassenes Kalibrierzentrum führt zum Verlust der Lebensdauer-Garantie. Lassen Sie die Kalibrierung durch das angegebene Kalibrierzentrum vornehmen.

→ ["Reparatur- und Ersatzteil-Service Kalibrierzentrum\\* und Mietgeräteservice"](#page-28-2) ■ [26](#page-28-2)

## <span id="page-25-3"></span>9.3 Fehlerbehebung

In diesem Abschnitt werden mögliche Störungen im Normalbetrieb und Schritte zu deren Behebung beschrieben. Falls eine Störung nicht wie beschrieben behoben werden kann, wenden Sie sich bitte an unser Service-Center.

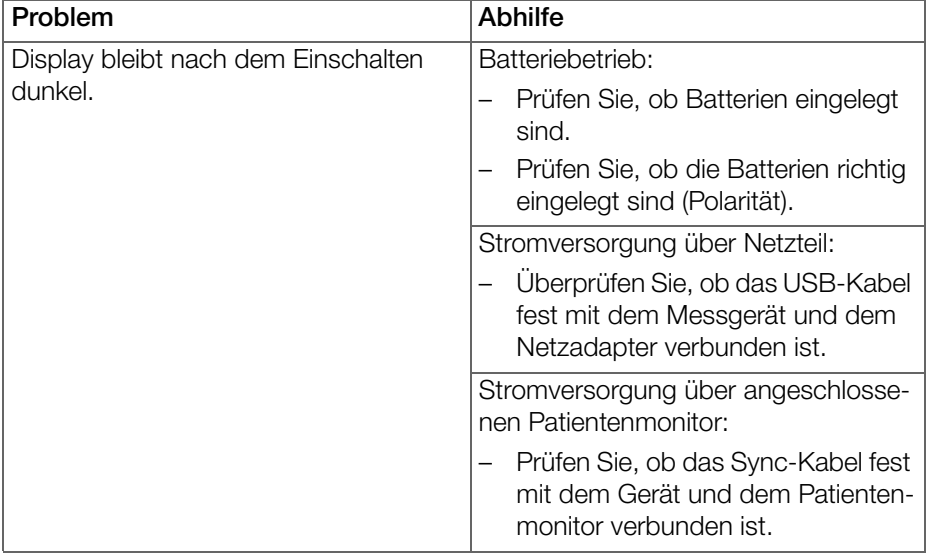

## <span id="page-26-0"></span>9.4 Reparatur

Servicearbeiten am Gerät dürfen ausschließlich von autorisiertem Servicepersonal durchgeführt werden. Reparatur- und Wartungsarbeiten dürfen ausschließlich von qualifiziertem Fachpersonal durchgeführt werden.

→ ["Reparatur- und Ersatzteil-Service Kalibrierzentrum\\* und Mietgeräteservice"](#page-28-2) ■ [26](#page-28-2)

# <span id="page-27-0"></span>10 Rücknahme und umweltverträgliche Entsorgung

Dieses Gerät fällt unter die Richtlinie 2012/19/EU über Elektro- und Elektronik-Altgeräte (WEEE) und deren nationale Umsetzung als Elektro- und Elektronikgerätegesetz (ElektroG) über das Inverkehrbringen, die Rücknahme und die umweltverträgliche Entsorgung von Elektro- und Elektronikgeräten. Bei dem Gerät handelt es sich um ein Produkt der Kategorie 9 (Überwachungs- und Kontrollinstrumente) nach dem ElektroG.

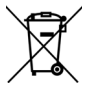

Das nebenstehende Symbol bedeutet, dass Sie dieses Gerät und sein elektronisches Zubehör entsprechend den geltenden gesetzlichen Vorschriften und getrennt vom Hausmüll entsorgen müssen. Zur Entsorgung geben Sie das Gerät bei einer offiziellen Sammelstelle ab oder wenden Sie sich an unseren Produktsupport ( $\Rightarrow$  ["Produktsupport"](#page-28-1) (26).

Dieses Gerät fällt zudem unter die Richtlinie 2006/66/EG über Batterien und Akkumulatoren sowie Altbatterien und Altakkumulatoren und deren nationale Umsetzung als Batteriegesetz (BattG) über das Inverkehrbringen, die Rücknahme und die umweltverträgliche Entsorgung von Batterien und Akkumulatoren.

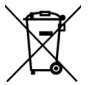

Das nebenstehende Symbol bedeutet, dass Sie Batterien und Akkus entsprechend den geltenden gesetzlichen Vorschriften entsorgen müssen. Batterien und Akkus dürfen nicht über den Hausmüll entsorgt werden. Zur Entsorgung entnehmen Sie die Batterien oder Akkus aus dem Gerät und geben sie bei einer offiziellen Sammelstelle ab.

Durch getrennte Entsorgung und Recycling wird sichergestellt, dass Ressourcen geschont und Gesundheit und Umwelt geschützt werden.

[Aktuelle und weitere Informationen finden Sie auf unserer Website http://www.gos](http://www.gossenmetrawatt.com)[senmetrawatt.com unter den Suchbegriffen "WEEE" und "Umweltschutz".](http://www.gossenmetrawatt.com)

# <span id="page-28-0"></span>11 Service und Support

## <span id="page-28-1"></span>11.1 Produktsupport

Bitte wenden Sie sich im Bedarfsfall an:

GMC-I Messtechnik GmbH

#### Hotline Produktsupport

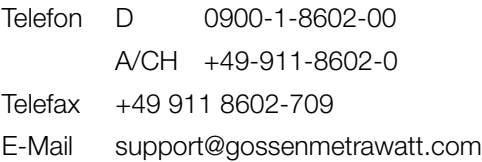

## <span id="page-28-2"></span>11.2 Reparatur- und Ersatzteil-Service Kalibrierzentrum\* und Mietgeräteservice

Bitte wenden Sie sich im Bedarfsfall an:

GMC-I Service GmbH

#### Service-Center

Beuthener Straße 41 90471 Nürnberg • Germany Telefon +49 911 817718-0 Telefax +49 911 817718-253 E-Mail service@gossenmetrawatt.com Web www.gmci-service.com

Diese Anschrift gilt nur für Deutschland.

Im Ausland stehen unsere jeweiligen Vertretungen oder Niederlassungen zur Verfügung.

#### Kompetenter Partner

Die Gossen Metrawatt GmbH ist zertifiziert nach DIN EN ISO 9001.

Unser DAkkS-Kalibrierlabor ist nach DIN EN ISO/IEC 17025 bei der Deutschen Akkreditierungsstelle GmbH unter der Nummer D-K-15080-01-01 akkreditiert.

Akkreditierte Messgrößen: Gleichspannung, Gleichstromstärke, Gleichstromwiderstand, Wechselspannung, Wechselstromstärke, Wechselstrom-Wirkleistung, Wechselstrom-Scheinleistung, Gleichstromleistung, Kapazität, Frequenz und Temperatur.

Vom Prüfprotokoll über den Werks-Kalibrierschein bis hin zum DAkkS-Kalibrierschein reicht unsere messtechnische Kompetenz.

Ein Vor-Ort-DAkkS-Kalibrierplatz ist Bestandteil unserer Service-Abteilung. Sollten bei der Kalibrierung Fehler erkannt werden, kann unser Fachpersonal Reparaturen mit Original-Ersatzteilen durchführen.

Als Kalibrierlabor kalibrieren wir natürlich herstellerunabhängig.

Ein kostenloses Prüfmittelmanagement rundet unsere Angebotspalette ab.

# <span id="page-30-0"></span>12 CE-Erklärung

Das Gerät erfüllt die Anforderungen der geltenden EU-Richtlinien und nationalen Vorschriften. Dies bestätigen wir durch die CE-Kennzeichnung. Sie erhalten die CE-Erklärung auf Anfrage.

Ein Werkskalibrierschein oder ein Prüfprotokoll liegt dem Gerät bei.

© Gossen Metrawatt GmbH Erstellt in Deutschland • Änderungen / Irrtümer vorbehalten • Eine PDF-Version finden Sie im Internet

Alle Handelsmarken, eingetragenen Handelsmarken, Logos, Produktbezeichnungen und Firmennamen sind das Eigentum ihrer jeweiligen Besitzer.

All trademarks, registered trademarks, logos, product names, and company names are the property of their respective owners.

**GOSSEN METRAWATT** Gossen Metrawatt GmbH Südwestpark 15 90449 Nürnberg • Germany

Telefon +49 911 8602-111 Telefax +49 911 8602-777 E-mail info@gossenmetrawatt.com www.gossenmetrawatt.com